## **[Xray Cloud] Understanding Xray Cloud version nomenclature**

Typically, plugins under Jira Cloud only have one type of version as it is controlled by Atlassian. It can be found under **Jira admin** >> **Apps** >> **Manage apps** >> **search for your plugin** and click on the drop arrow:

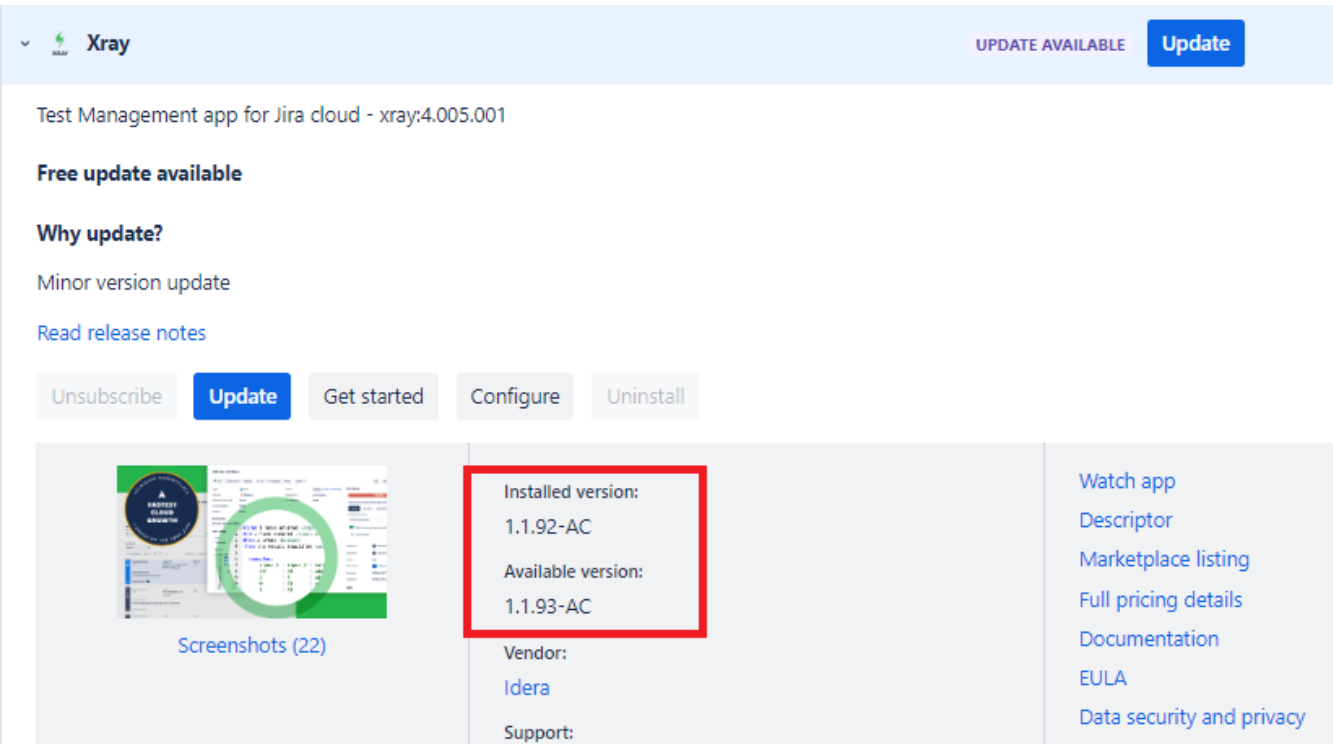

Now, as one can also see, at the top of the screenshot, there is one more version mentioned like the **Test Management app for Jira cloud - xray: 4.005.001**

![](_page_1_Picture_14.jpeg)

This is an Xray Xloud internal version to help our Team and Clients to identify the exact version as per our product releases. It denotes our cloud build number, which is controlled by the Xray Team.

When opening our **[Release Notes](https://docs.getxray.app/display/XRAYCLOUD/Release+Notes)**, you'll see now only our Xray Internal version:

![](_page_1_Picture_15.jpeg)